# **Основные термины в сфере информационных технологий. Облачные технологии. Создание ЯндексТаблиц**

Лекция 1

Борисова Л. Г.

## **Информационнокоммуникационные технологии**

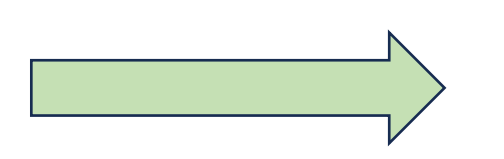

**всевозможные способы и методы обмена знаниями, фактами, действиями для достижения** 

Информационные технологии – это обобщённое название технологий, отвечающих за создание, сбор, хранение, передачу, обработку, защиту и воспроизведение информации на базе применения компьютерной техники, программного обеспечения и каналов связи

### **Формы использования информационных технологий в библиотеках**

1.Автоматизация библиотечных процессов: электронные каталоги; электронные картотеки; библиографические указатели и обзоры литературы; списки новых поступлений и т.п.

2.Расширение информационного пространства: предоставление доступа к интернет-ресурсам; поиск, сбор, систематизация интернет-ресурсов

3. Создание собственных цифровых ресурсов

## **Информационнокоммуникационные технологии**

Стратегия развития библиотечного дела в Российской Федерации на период до 2030 года: «ключевым аспектом комплексного развития библиотечного дела и модернизации библиотечной системы является развитие информационных технологий и цифровая трансформация библиотек» (разд. 3, п. 3)

Цифровизация - общемировой тренд современности, оказывает влияние на все отрасли человеческой деятельности Цифровизация - приоритетное направление государственной культурной политики

**Веб-страница** (web-страница) документ или информационный ресурс Всемирной паутины WWW, доступ к которому осуществляется с помощью *веб-браузера*.

Типичная веб-страница представляет собой текстовый файл в формате HTML, который может содержать ссылки на файлы в других форматах, а также *гиперссылки*

*Гиперссылка –* ссылка, при нажатии или наведении курсором на которую происходит автоматический переход на другое содержимое (*на другие веб-страницы* или файлы), которое может быть размещено как в данном документе, так и извне.

Несколько веб-страниц, объединённых общей темой и дизайном, а также связанных между собой ссылками, образуют **веб-сайт** (web-сайт, website).

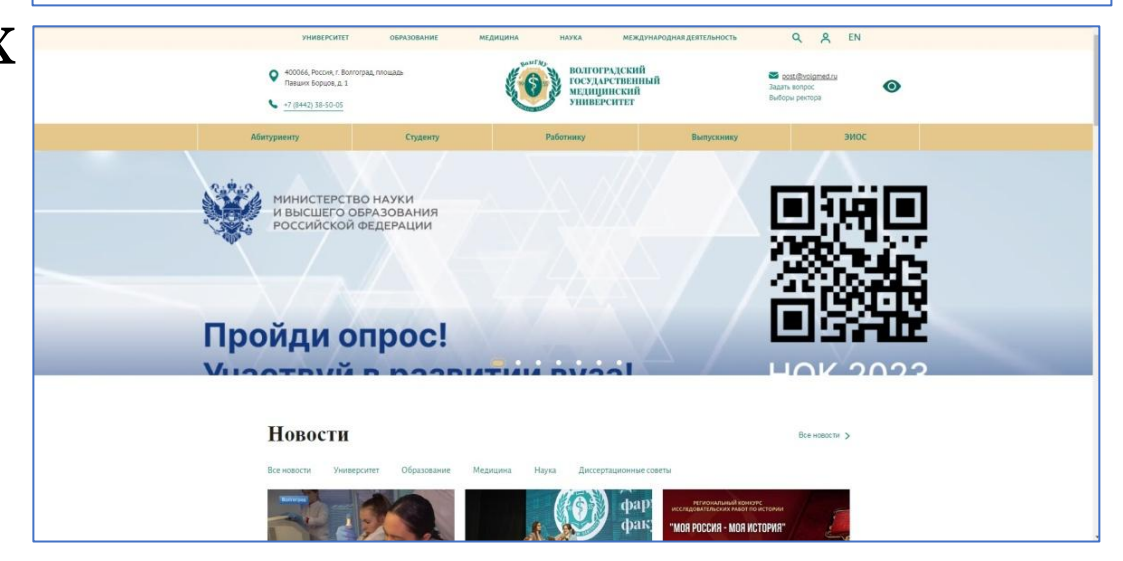

**Веб-браузер -** программное обеспечение, которое позволяет просматривать веб-страницы, содержание веб-документов

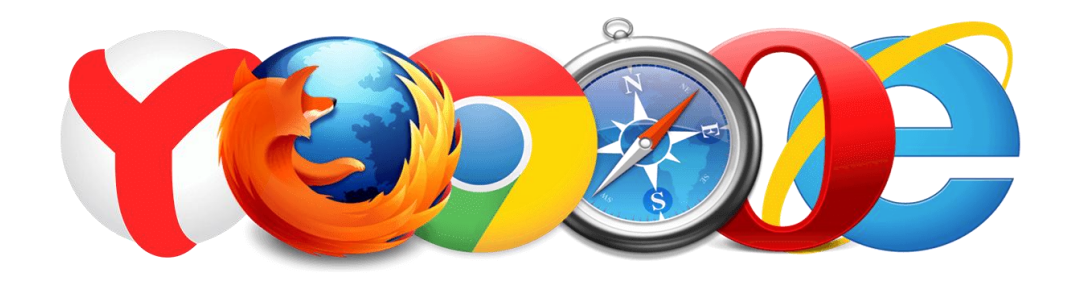

**Контент** (content) — это наполнение веб-страниц, приложений, соцсетей, каналов в мессенджерах и разных программ *общее определение контента* — содержимое, наполнение, информация

**URL** — Uniform Resource Locator — унифицированный указатель ресурса, веб-адрес определенного документа (веб-страница, рисунок, аудио, видео, текстовые документы и т. д.) в WWW, указатель расположения веб-ресурсов

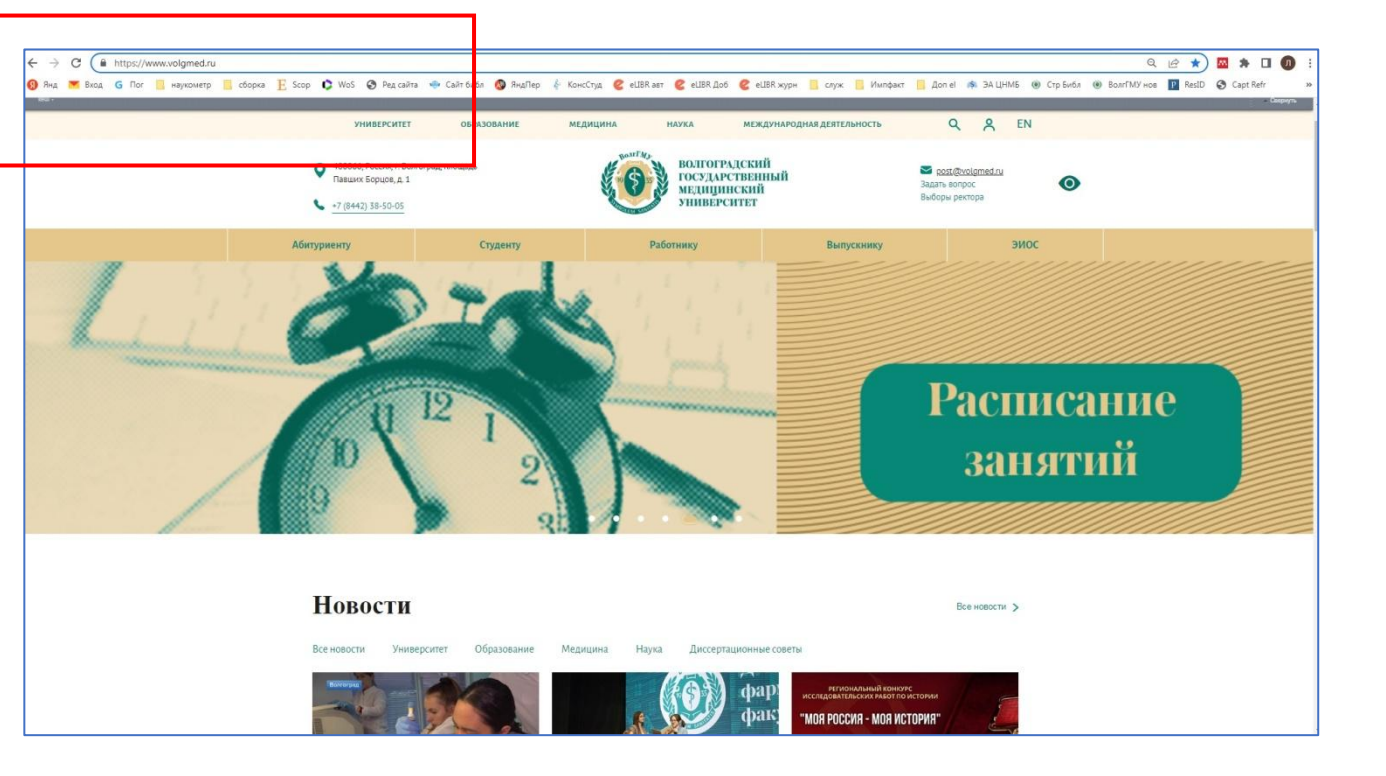

**Аккаунт (учётная запись)** — хранимая в компьютерной системе совокупность данных о пользователе, необходимая для его опознавания (аутентификации) и предоставления доступа к его личным данным и настройкам.

**Скриншот** — снимок экрана — это цифровое изображение, передающее содержимое дисплея того или иного электронного устройства в определённый момент. Скриншоты позволяют сохранять в памяти устройства различные статьи, заметки, чтобы потом к ним можно было легко вернуться. Также скриншоты массово используются в различных сайтах для того, чтобы передать вид интерфейса различных программ, сервисов и др.

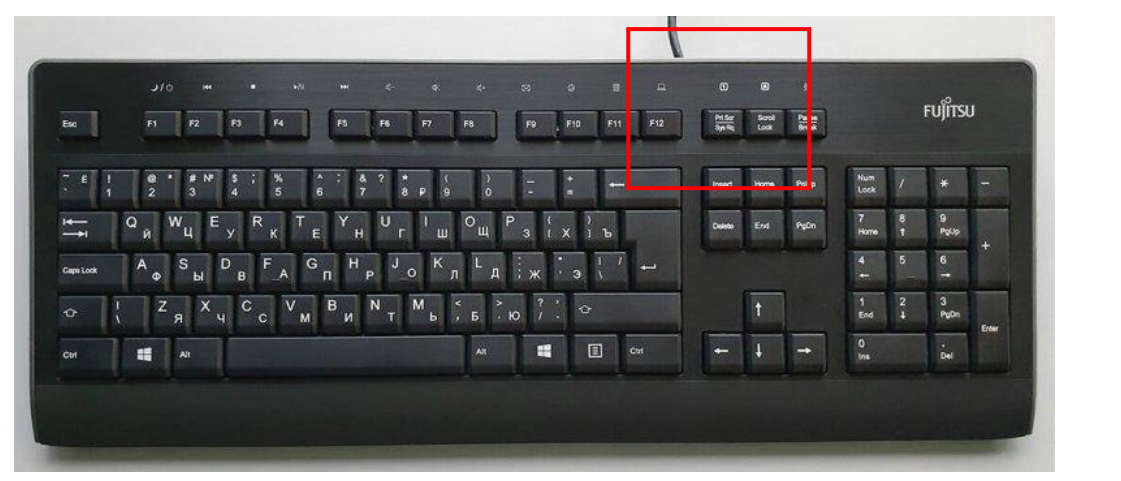

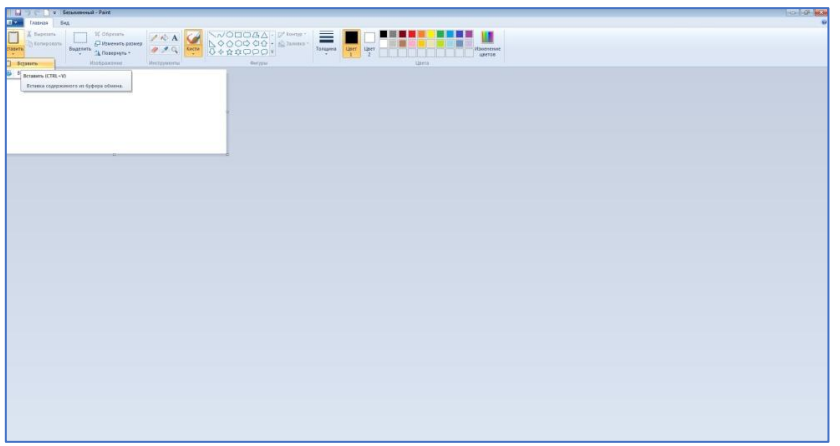

**Метаданные** — информация о другой информации, или данные, относящиеся к дополнительной информации о содержимом или объекте. Метаданные раскрывают сведения о признаках и свойствах, характеризующих какие-либо сущности, позволяющие автоматически искать и управлять ими в больших информационных потоках.

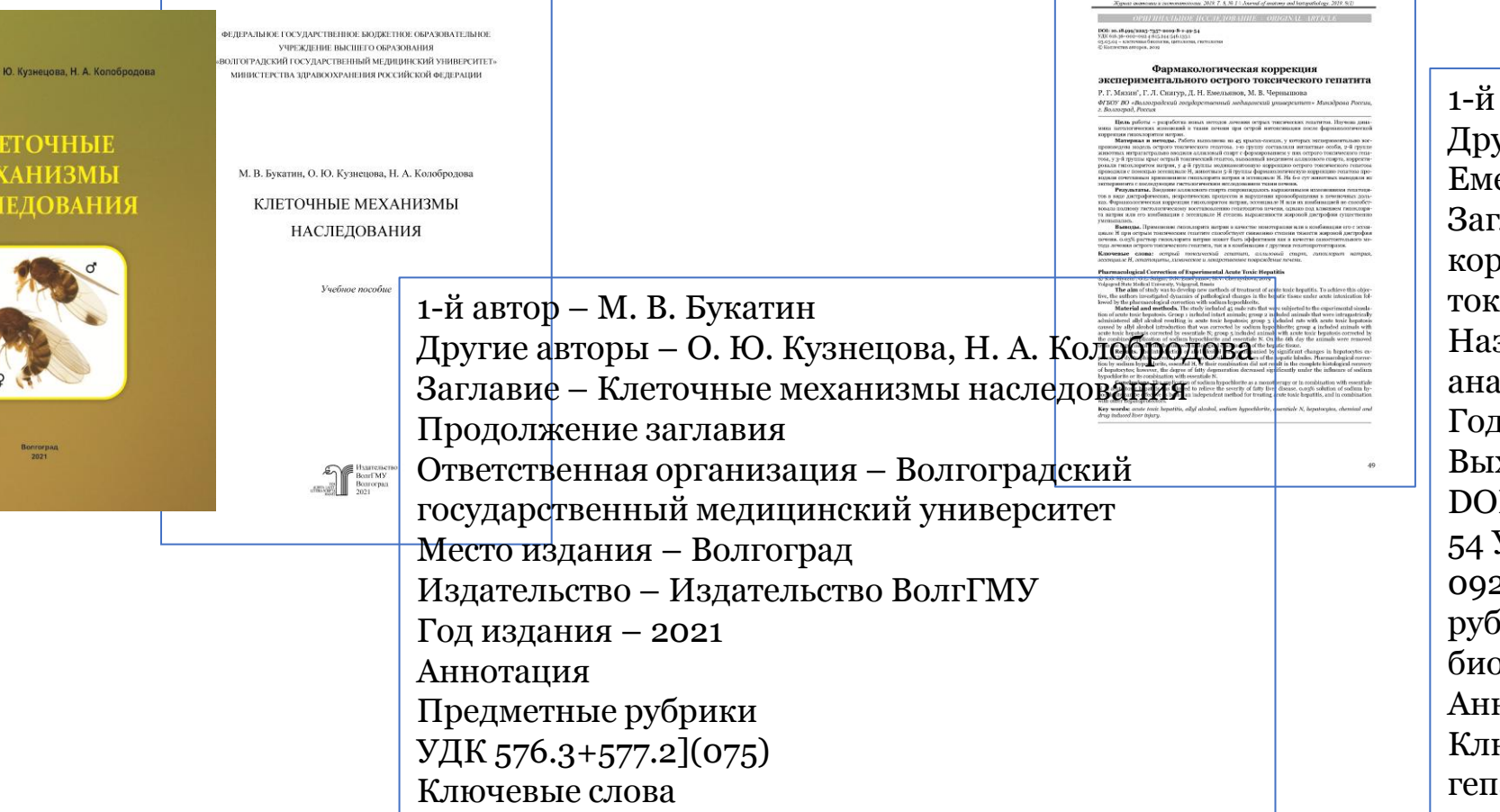

М. В. Букатин,

автор – Р. Г. Мязин угие авторы – Г. Л. Снигур, Д. Н. Емельянов, М. В. Чернышова лавие – Фармакологическая коррекция экспериментального острого токсического гепатита звание источника – Журнал атомии и гистопатологии Год издания – 2019 Выходные данные – Т. 8, № 1. - С. 49-54 DOI - 10.18499/2225-7357-2019-8-1-49- УДК - 616.36–002– 092.4:615.244:546.133.1 Предметная рубрика (03.03.04) – клеточная биология, цитология, гистология Аннотация ючевые слова – острый токсический атит,...

## **Облачные технологии**

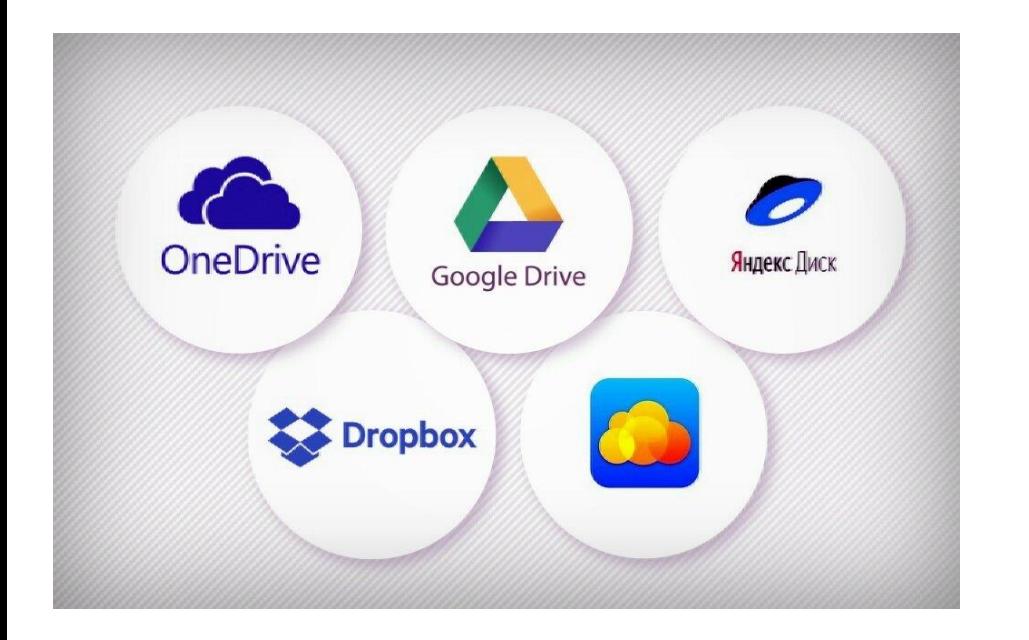

**Облачные технологии** (облачные вычисления, Cloud computing) услуга, с помощью которой пользователь получает специальные вычислительные ресурсы через сеть, (оперативную память, сетевые соединения, пространство на диске для решения самых разных задач).

**Облачные технологии** - всё, что работает онлайн: файловые хранилища, онлайн-документы и т.д. Как правило: на любом устройстве, без сложных настроек и кастомизации. Например, Яндекс Диск: можно загружать, хранить и скачивать файлы

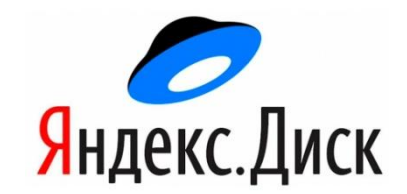

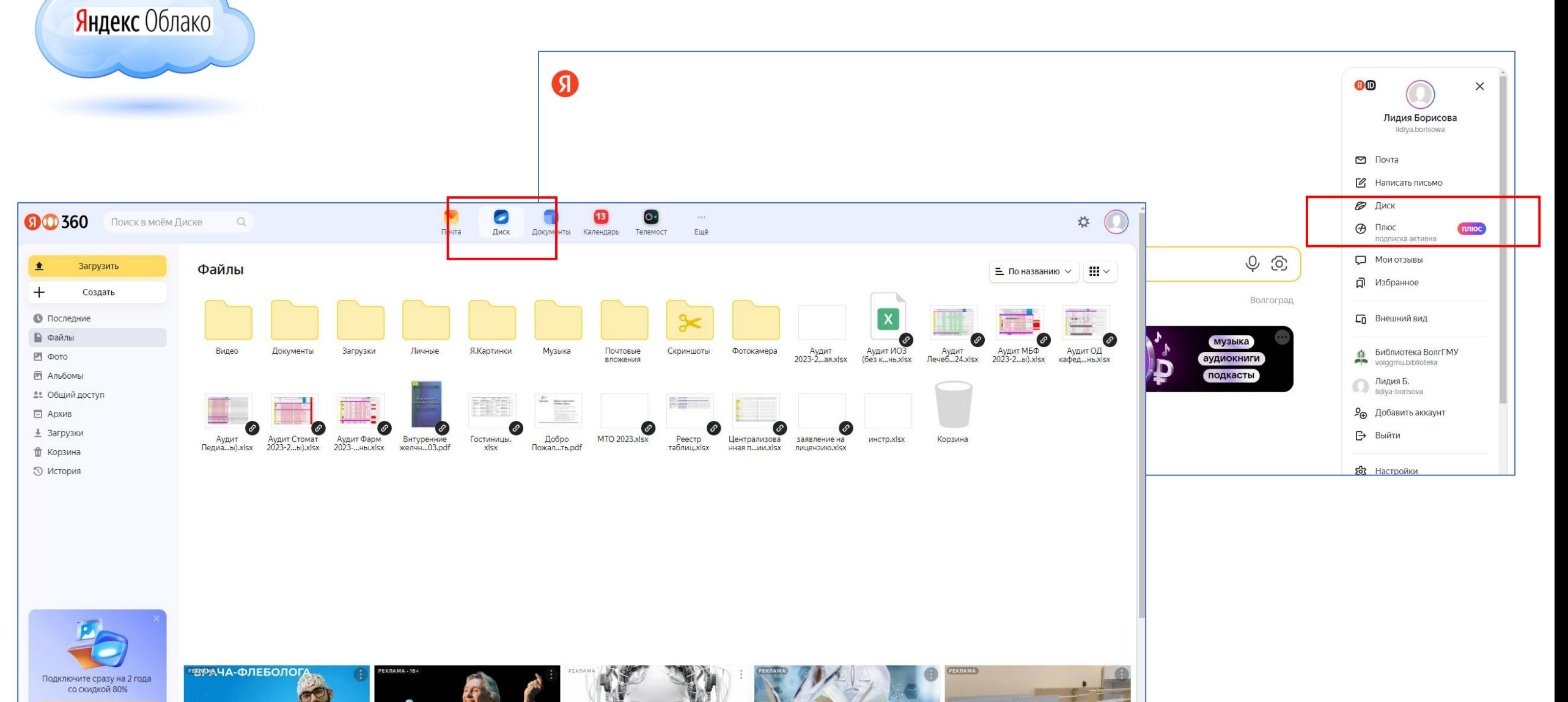

+2 ТБ за 76 Р/мес

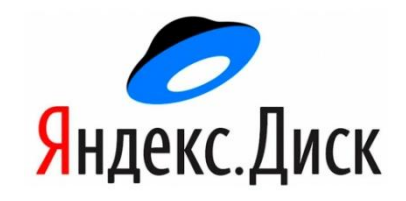

#### **Вход:**

-*доступен только для пользователей, у которых есть Яндекс ID*. (вход в Яндекс Диск через социальную сеть не поддерживается)

- с любого устройства, подключенного к Интернету (disk.yandex.ru, логин и пароль, кнопка Войти).

- если вы зашли в Интернет с чужого устройства и не хотите, чтобы браузер запомнил ваши логин и пароль, включите приватный режим

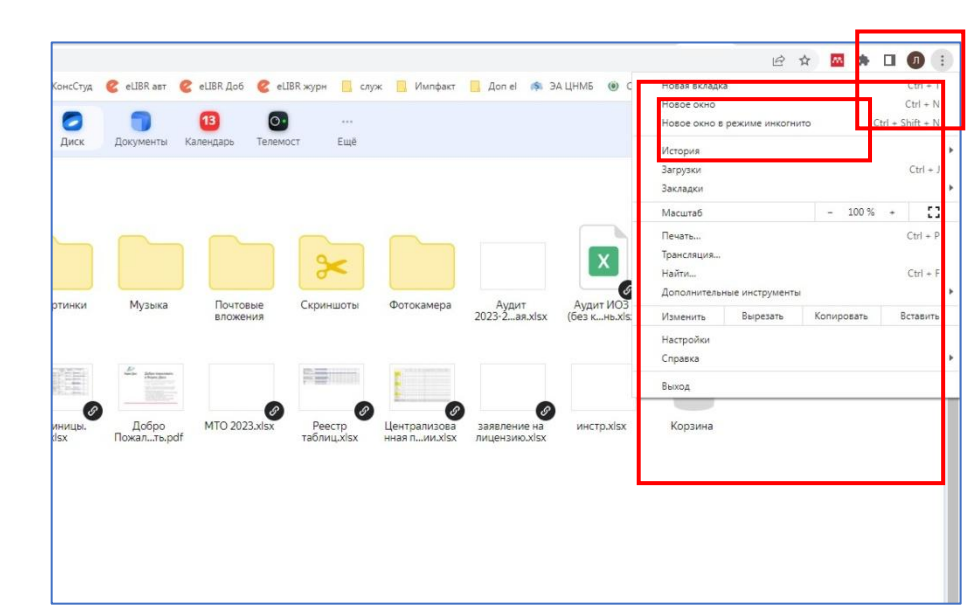

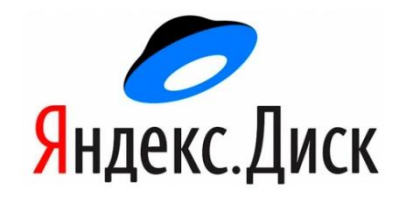

### **Загрузка файлов**

- общий размер диска 10 Гб
- максимальный размер одного файла– 1 ГБ
- перетащить нужные файлы в папку
- или: кнопка «Загрузить»

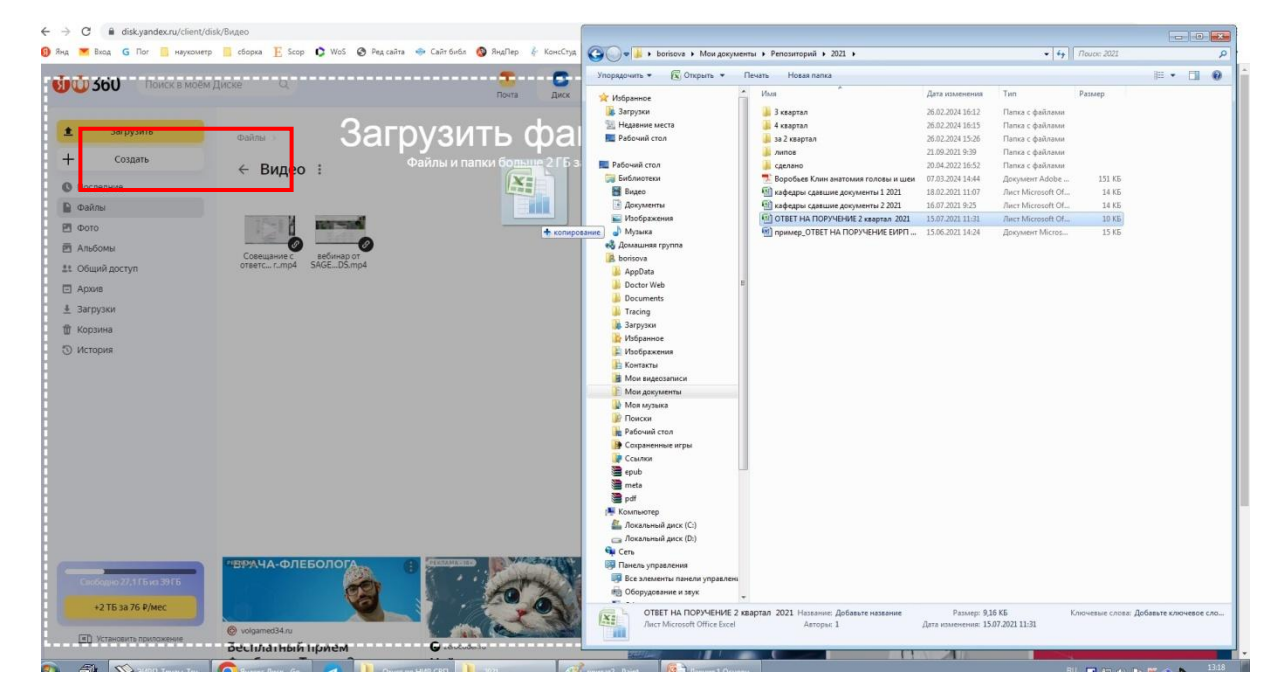

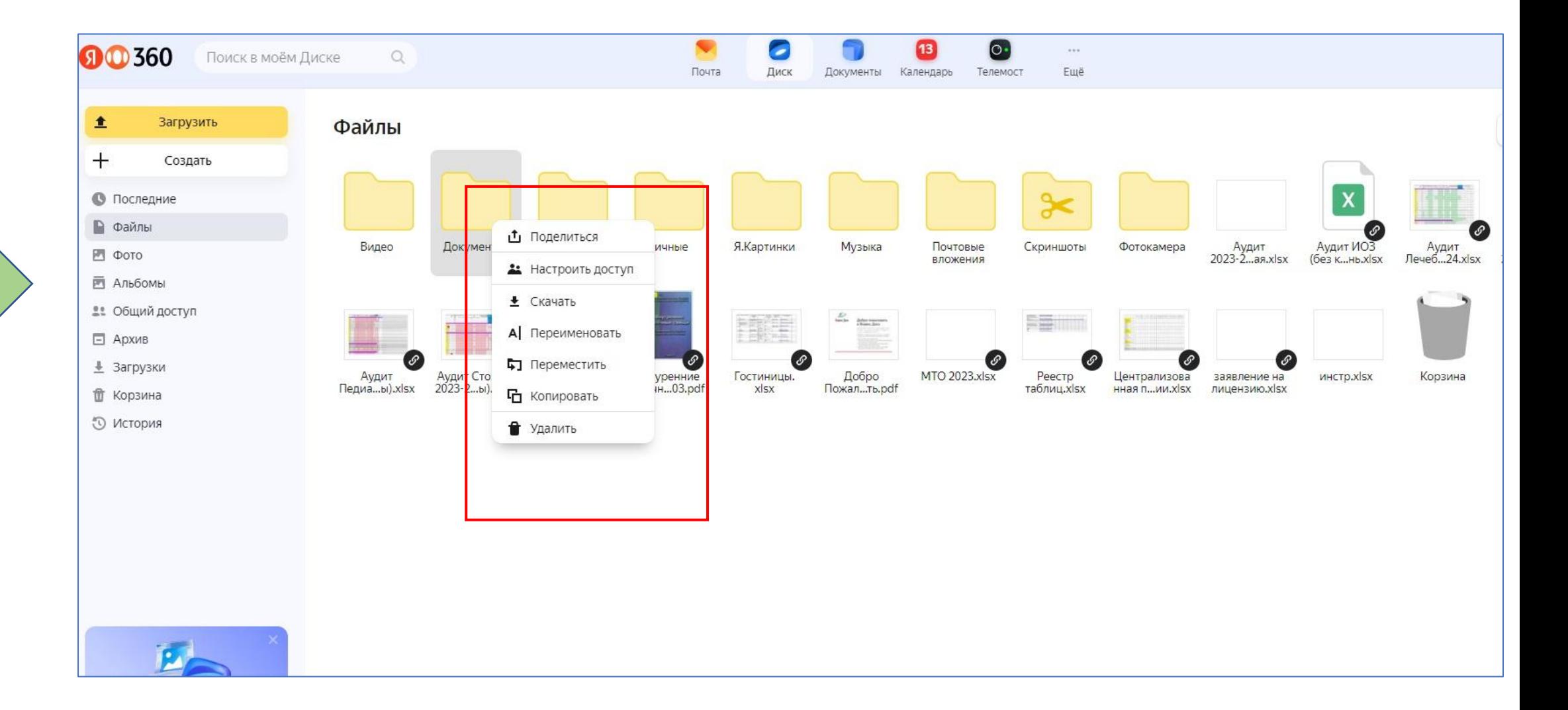

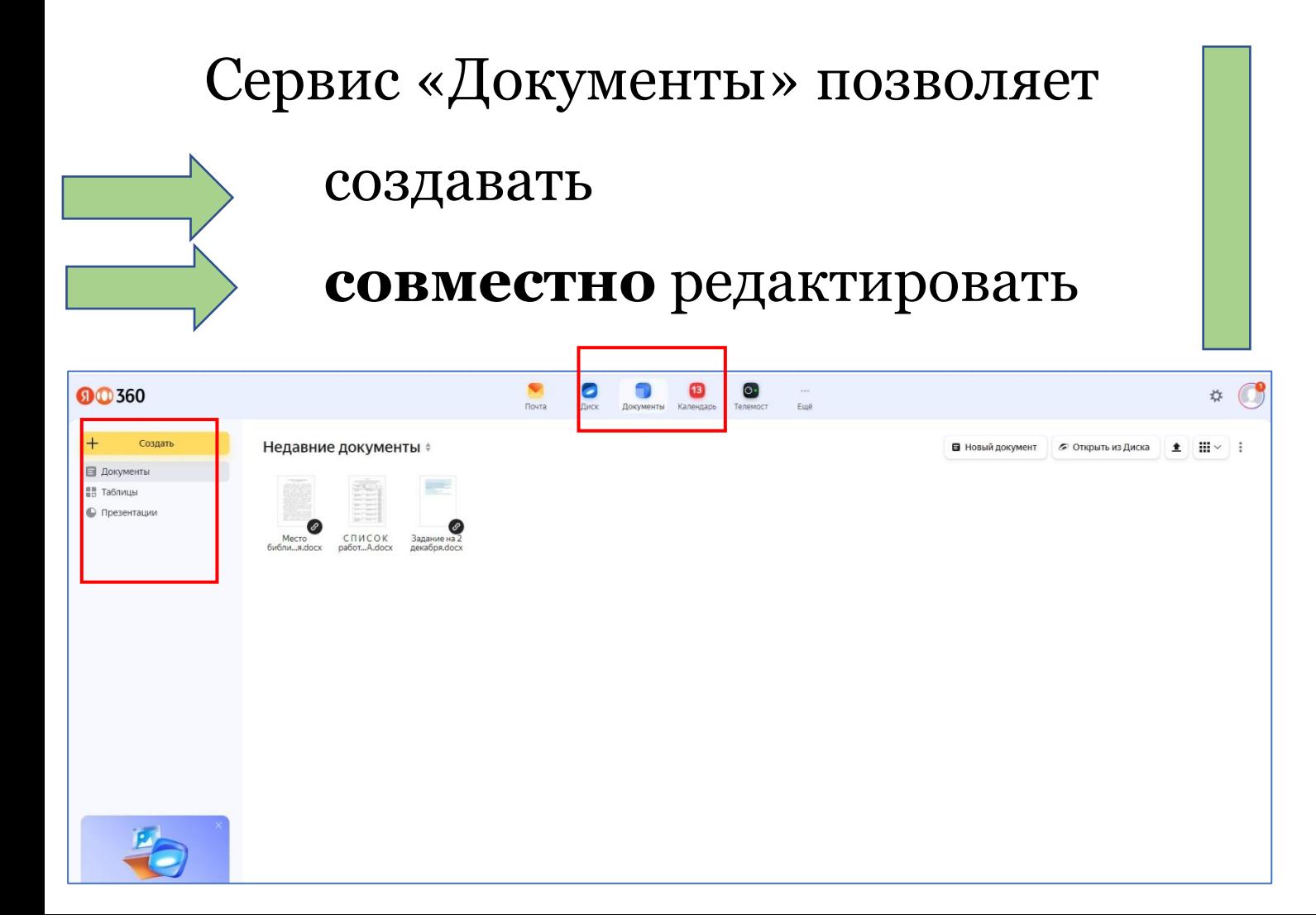

текстовые файлы таблицы презентации

Сервис поддерживает форматы docx, xlsx и pptx умеет конвертировать в них более старые версии.

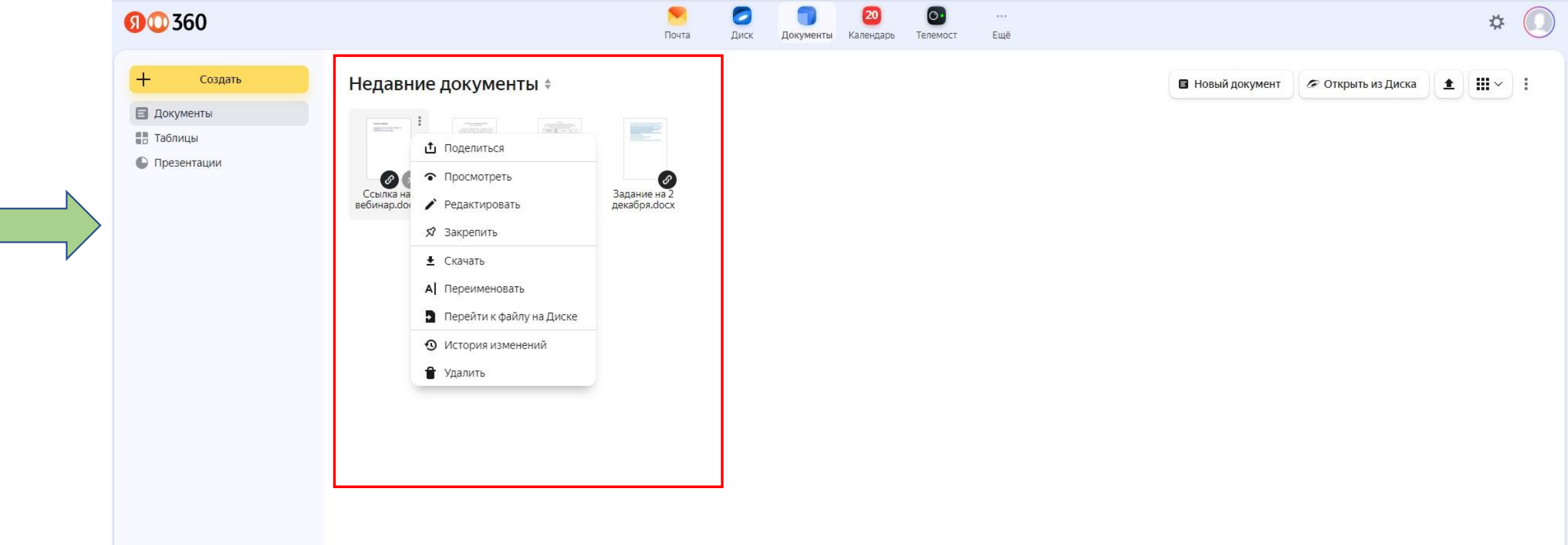

# **Совместный доступ**

• Чтобы открыть файл по ссылке, пользователям не обязательно иметь аккаунт на Диске. Они могут только просмотреть файл или скачать его.

Если у пользователя есть аккаунт, он также сможет сохранить файл на свой Диск.

• Поделиться ссылкой на файл или папку можно из контексного меню, пункт Поделиться

Далее можно настроить режим совместного доступа: Просмотр или Редактирование

Копировать: в буфер обмена будет сохранена ссылка, которую можно передать для дальнейшей работы

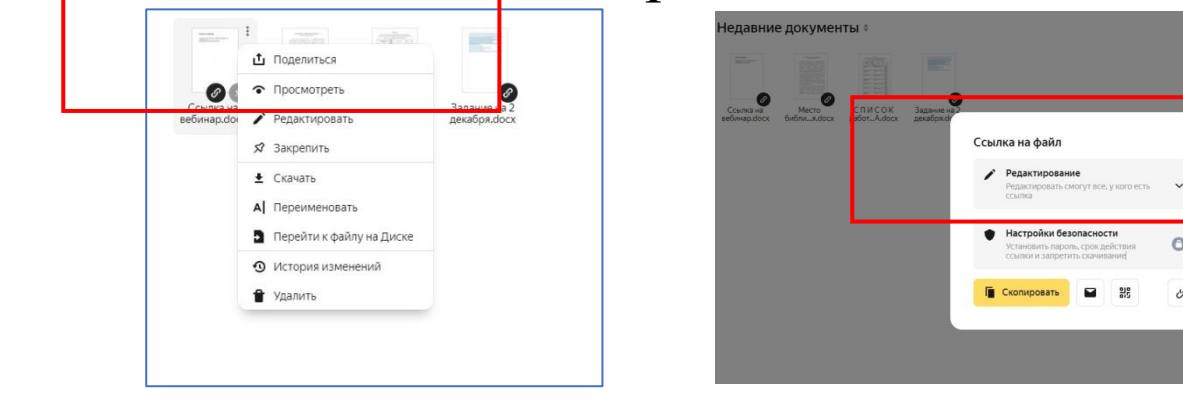

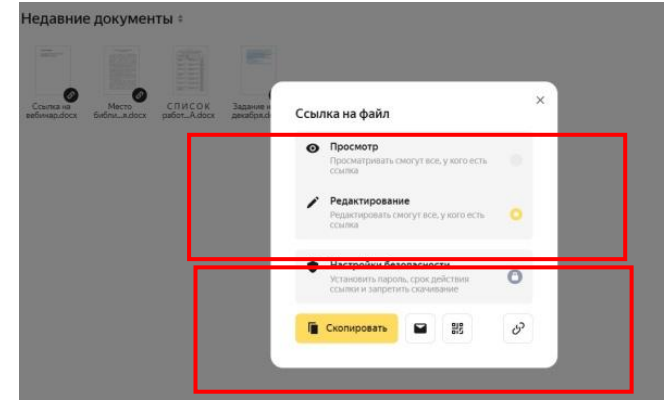

- Если у вас есть аккаунт в Яндексе, отдельная регистрация в Документах не нужна. Зайдите в свой профиль, и доступ к сервису откроется автоматически.
- Если аккаунта нет, вы можете смотреть и редактировать документы, которыми с вами поделились по ссылке. Но чтобы создавать свои, нужно зарегистрироваться.
- Основные функции Яндекс Документов совпадают с возможностями офисных программ.
- $\triangleright$  <u>В</u> любой документ можно добавлять элементы: изображения, графики ссылки и другие. Делается это через меню «Вставка».
- В *Таблицах* есть меню «Формула», которое позволяет добавить к ячейке функцию и делать расчёты.
- Совместный доступ к файлу открывается через контекстное меню «Поделиться».

Есть два режима совместного редактирования файлов: «Быстрый», когда изменения сохраняются автоматически для всех участников, и «Строгий», когда нужно нажимать кнопку «Сохранить», чтобы изменения увидели остальные пользователи.

Изменения в документах при одиночной работе всегда сохраняются автоматически.

<https://disk.yandex.net/i/CxTtWHjUNArx7g> <https://disk.yandex.net/i/9D8lAMR94IR1RQ>

### **Яндекс Таблицы**

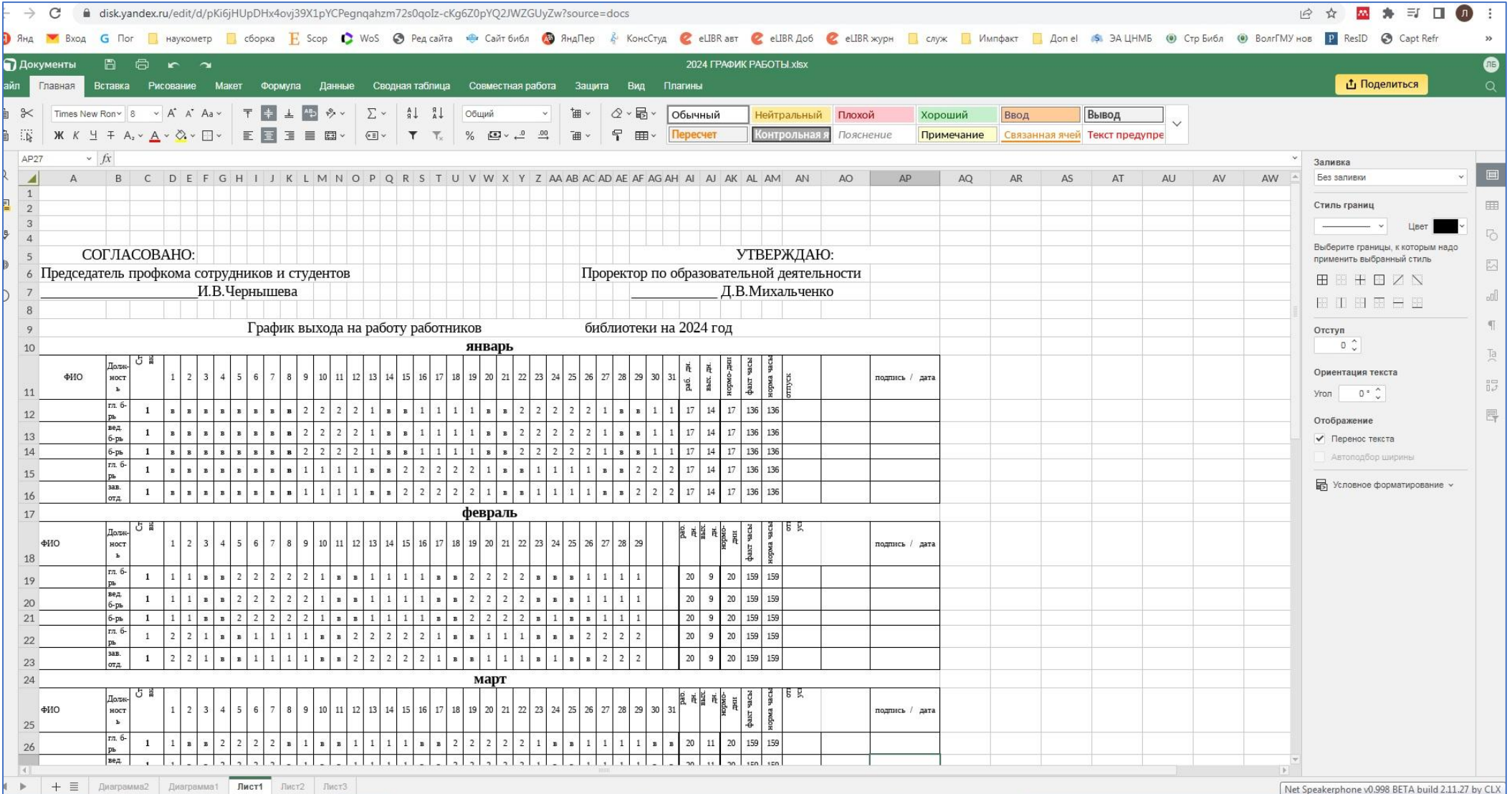